# Hustle Quickstart Guide

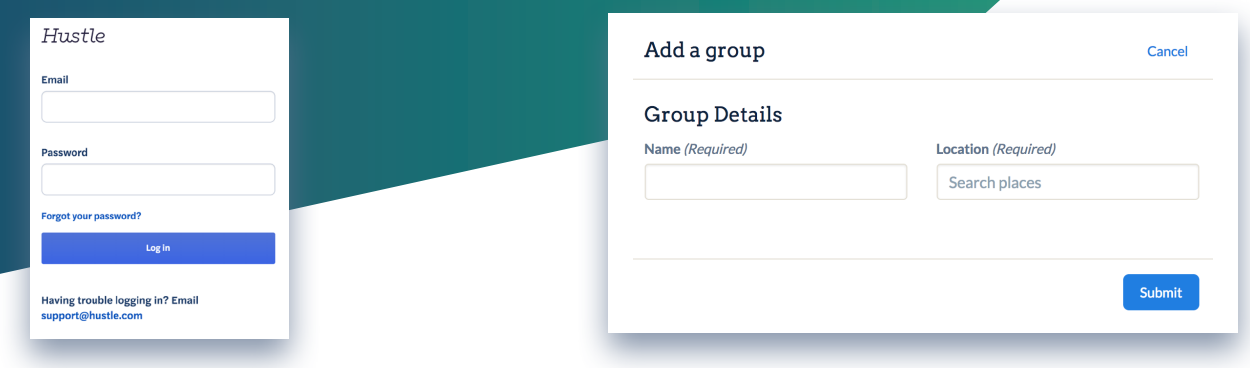

## **Step 1: Log in**

The **admin panel** can be found at

**Minivests for All Hamsters** 

**Dakland, CA JISA** 

admin.hustle.com. (Note if you're interested in sending messages on Hustle, you'll need to head to the agent web app at web.hustle.com)

#### **Step 2: Add a group**

Groups are communities of people organized by location. When you set up a group, you get to choose the location that will assign your agents with a local phone number.

 Click **Add Group**, enter a name and location, and submit.

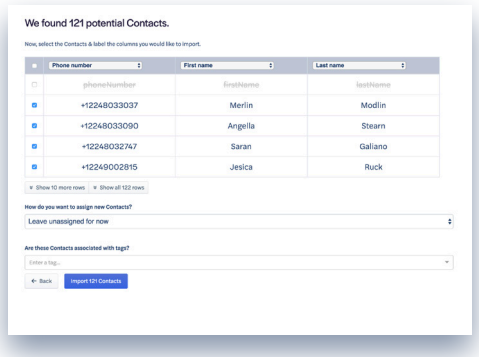

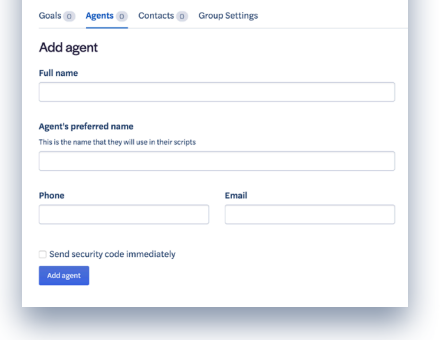

### **Step 3: Add your agents**

Agents are the people who will be texting on your behalf. Add these folks before contacts, so that you can have the option to assign your contacts ahead of time.

- Click on the **Agents tab**, then the **Add Agents** button. Fill out the form.
- Check the **"Send security code immediately"** box to notify your agents to sign up for an account right away.

## **Step 4: Add your contacts**

 $\Box$  The easiest way to add contacts is to upload a CSV file. Click on the **Contacts tab**, then **Add Contacts**, then **Choose a CSV file.**

If you want to target people using tags, you can associate all of the contacts in the CSV with tags when you upload them (see advanced tips below).

# Hustle

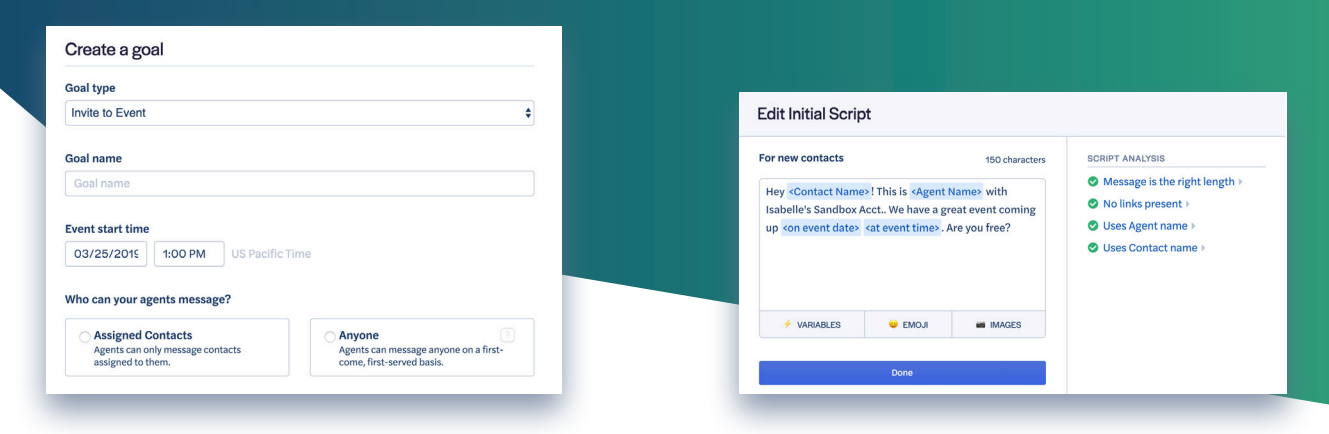

#### **Step 5: Create your goal**

- Go to the **Goals tab**, and click on **Add goal.**
- Choose a **goal type**, give it **name**, and set the **end date** for your goal.
- $\Box$  Choose whether your agents will message their contacts via the **Assigned** or **Anyone** messaging strategy.
- □ Set your **timeline** for when agents can start sending messages.
- $\Box$  Set **targets** based on tags or past actions.

#### **Step 6: Write your scripts**

Scripts allow your agents to send and respond scripted messages with custom fields applied, such as <agent name> or <contact name>.

- Write your **initial scripts** for the first message, segmented by both new or existing contacts.
- Write your **response scripts** segmented by how contacts respond to the first message.
- $\Box$  Set how close to the goal date you want agents to start **sending reminders**
- Write your **reminder scripts**
- Lastly, **enable and write additional scripts** if you want to equip your agents with common responses that may be useful (such as more info, or an opt-out apology).

#### **Congrats! You've just created your first goal!**

#### **Advanced tips:**

Go to **Settings** in the left-hand panel.

**General settings.** You can change account vocabulary, decide who has access to data, enable MMS protection, alter the response windo, and export organization- wide data.

You can also manage your **hours of operation** as an organization and set who has org admin access.

**Integrations**. Hustle supports integratioms with a number of partners. All integrations are managed by account or organization administrators.

**Tags.** You can set up various tags in order to target contacts when setting up a goal, such as *Likely Supporter*, or *Volunteer.*

**Custom Fields**. You can deeply personalize your message scripts by adding additional info, such as *birthday, spouse name, city*, etc.

# Hustle